# **Release Notes**

# Dominion® KX II-101 V2 - Release 3.6

Applicability: Dominion KX II-101 V2 (DKX2-101-V2)

Release Notes Version: 1.0

Release Notes Date: May 15, 2014

Congratulations on your purchase of the Dominion® KX II-101 V2, the economical, full-featured, single-port digital KVM-over-IP device. These Release Notes provide an overview of the compatibility, features, notes, and upgrade instructions.

#### Release 3.6 Overview

Release 3.6 is a firmware release, based on Release 3.5, with enhancements, improvements and fixes.

#### Release 3.6 Features

- 1. **Java 7 Updates.** Support for the latest Java 7 Runtime Environment (up to 7u51) for added security and performance. Java 6 is no longer supported and this release has not been tested with Java 8.
- 2. **AKC Windows KVM Client**. The KX2-101-V2 now supports the windows-based Active KVM Client, which does not use Java. AKC runs on Windows and requires Microsoft .NET. AKC with the KX2-101-V2 does not yet work with CommandCenter. This will be added in the next release of CommandCenter (6.1).
- 3. Read/Write Access for External Hard Drives. For Windows clients (AKC, MPC, VKC), distinguish between internal and external hard disks. The "Connect Drives" dialog box shows the word "External" in the drive selection box. For external hard drives, read/write access is now possible. For other (internal) hard drives, read/write access is blocked.
- 4. **Favorite Devices Must be User Enabled**. To reduce Java warning messages, the Favorite Devices feature, which requires the downloading of a Java applet, must be enabled on the GUI by the user.
- 5. **Internet Explorer 11 and Google Chrome Support.** Support for the Microsoft Internet Explorer browser and Google's Chrome Browser.
- 6. **Allow NTP when using DHCP**. When using DHCP to set the IP address, you now have the option to use an NTP server to set the time.
- 7. **Vulnerability scanning and security updates.** Remove various vulnerabilities. Update certificates. Increased key length for certificates. Enhanced SSH security.
- 8. **KX II User Guide and Client Guide updates.** The Release 3.6 version of the User Guide is available from the "Help Online Help" link in the left panel of the KX II web based user interface and on raritan.com.

#### Dominion KX II-101-V2 Documentation

The following documentation is available for the Dominion KX II-101 V2:

- User Guide user guide for the KX II-101 V2.
- KVM and Serial Access Clients User Guide information on the Raritan KVM Clients
- Quick Setup Guide -reference for installation and configuration of the KX II-101 V2.
- Online Help available from the user interface and on raritan.com.

The Dominion KX II-101 V2 documentation is available from the Raritan website:

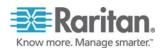

### Dominion® KX II-101 V2 - Version 3.6 Release Notes

https://www.raritan.com/support/product/dominion-kx-ii-101-v2

Online help for the Raritan products is available on:

http://www.raritan.com/support/online-help/

## Release 3.6 Compatibility Information:

- The Dominion KX II-101 V2 and Release 3.6 have been certified for use with CommandCenter<sup>®</sup> Secure Gateway (CC-SG) Releases 5.4 and 6.0.
- 2. KX II-101 V2 devices can be remotely accessed by three KVM remote clients:

| Remote Client               | Description                                                                                                 |
|-----------------------------|----------------------------------------------------------------------------------------------------|
| Virtual KVM Client (VKC)    | Java-based client. Works standalone and with CC-SG.                                                         |
| Multi-Platform Client (MPC) | Java-based client with classic Raritan user interface. MPC is not supported by CC-SG Release 6.0 and above. |
| Active KVM Client (AKC)     | Windows-based client which requires Microsoft .NET. Works without CC-SG until CC-SG Release 6.1.            |

- 3. SUN Java™ Runtime Environment (JRE) version 7 is supported up to 1.7 update 51 (7u51). Java version 6 is not supported by the KX II-101 V2. Java 8 has not been tested with this release.
  - For greater security and fewer Java and browser warning messages, Raritan recommends customers upload a SSL certificate to each KX II-101 V2 switch.
  - Customers need to affirmatively click through all security warnings for the Raritan Java applets to load.
  - For best results, we recommend that Java Plug-in Caching is <u>not</u> enabled.
  - The above JRE version information applies to the KX II-101 V2 when used standalone. When
    used with CC-SG, please consult the CC-SG Release Notes and Compatibility Matrix.
- 4. Internet Explorer versions 8, 9, 10 and 11 supported. Firefox versions include 21, 24 and 25. Chrome version 31. Safari 6.1.
- 5. The Active KVM Client (AKC), the native Windows Client, requires Internet Explorer 8 or above and Microsoft .NET Framework versions: 3.5, 4.0 or 4.5.
  - Use a URL of the following form to use AKC: http[s]://<KX II-101 V2 address>/akc/
  - Windows XP, Vista and Windows 7/8 desktops are supported.

# Important Notes and Information

- 1. Apple Mac clients can not open a direct port access connection
- 2. For Windows OS, do not use the "Safely Remove Hardware" function in the system tray on the target server to disconnect a mounted virtual media drive. Disconnect using the "Disconnect" command on the virtual media menu.
- 3. For reliable network communication, configure the KX II-101 V2 and LAN Switch to the same LAN Interface Speed and Duplex. For example, configure both the KX II-101 V2 and LAN Switch to Autodetect (recommended) or set both to a fixed-speed/duplex such as 100Mbps/Full.
- 4. Not all servers and operating systems support all virtual media options. In general, modern Windows® OS' do, including Windows Vista™, 2003 Server, XP and Windows 2000 with the latest patches. Target Servers

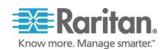

### Dominion® KX II-101 V2 - Version 3.6 Release Notes

- running Linux and Mac OS', when accessed from a Windows client, will generally mount CD/DVD drives, USB drives and ISO images. As of Release 3.5, Mac® and Linux clients can now mount these types of media also, subject to the notes above. Other UNIX based OS' generally do not support virtual media.
- 5. When connecting to the BIOS with a virtual media drive mapped, should the BIOS not support high speed USB, then you should enable the "Use Full Speed" option on the Port Configuration page. Reboot the target server.
- 6. In general, due to varying BIOS implementations of the USB 2.0 standard, it is not always possible to boot from a virtual media drive at the BIOS level.
- 7. Absolute Mouse Synchronization requires support from the OS. Windows and Mac OS generally support it. Linux and UNIX based OS (AIX, HP-UX, Solaris) generally do not.
- 8. When a panel is opened in the Virtual KVM Client (VKC), the client, as well as related browser tabs and windows, will wait for user input until the panel is closed.
- 9. Be careful of the web browser refresh or reload function/button, which can close a VKC session.
- 10. To attach the KX II-101 V2 to a Raritan PX rack PDU, the DKX2-101-V2-PDU adapter must be separately purchased and used with a Cat5 cable. It is not included with the power strip.
- 11. Raritan PX rack PDU's with 8, 12 and 20 outlets are supported. PX devices with more outlets should be connected to one of the multi-user Dominion KX III or KSX II devices.
- 12. To use AES encryption, first ensure that your web browser supports this stronger encryption not all browsers do. For AES, set the "Encryption mode" on the "Security Settings" panel to "AES," not "Auto" which generally results in RC4 encryption.
- 13. A subset of the KX II-101 V2 administration functions is available from CC-SG. To access all functions, use the Pause Management feature in CC-SG to remove the KX II-101 V2 device temporarily from CC-SG management. Then you can access the additional administrative functions via the KX II-101 V2 remote console.
- 14. Although PS2 based servers can be remotely controlled by the KX II-101 V2, PS2 local port access would require a PS2 to USB adapter (customer supplied).
- 15. You may notice that the "KVM Cable" jack on the V2 unit looks like an HDMI style connector. But this does not use the HDMI video protocols; you should not connect this to an HDMI video output on a server or PC.

# General Upgrade Instructions

Raritan provides new firmware upgrade releases that contain software enhancements, new features, and improvements. These upgrades are available on the Raritan Website: www.raritan.com. Please go to the Support section and click on "Dominion KX II-101 V2" in the drop-down list, or go directly to:

https://www.raritan.com/support/product/dominion-kx-ii-101-v2

Locate the entry for the new firmware release. Consult the documentation for information on how to apply firmware upgrades to the KX II-101 V2.

Copyright ©2014 Raritan, Inc. CommandCenter, Dominion, and the Raritan company logo are trademarks or registered trademarks of Raritan, Inc. All rights reserved. Solaris and Java are trademarks of Sun Microsystems, Inc. Windows and Windows Vista are trademarks or registered trademarks of Apple Inc. All other marks are the property of their respective owners. This note is intended for Raritan customers only; its use, in whole or part, for any other purpose without the express written permission from Raritan, Inc. is prohibited.

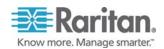

© 2014 Raritan Inc. Page 3 of 3 May 2014 255-62-3064-00-0C RoHS